# NEC UNIVERGE SV8100

**InMail User Guide** 

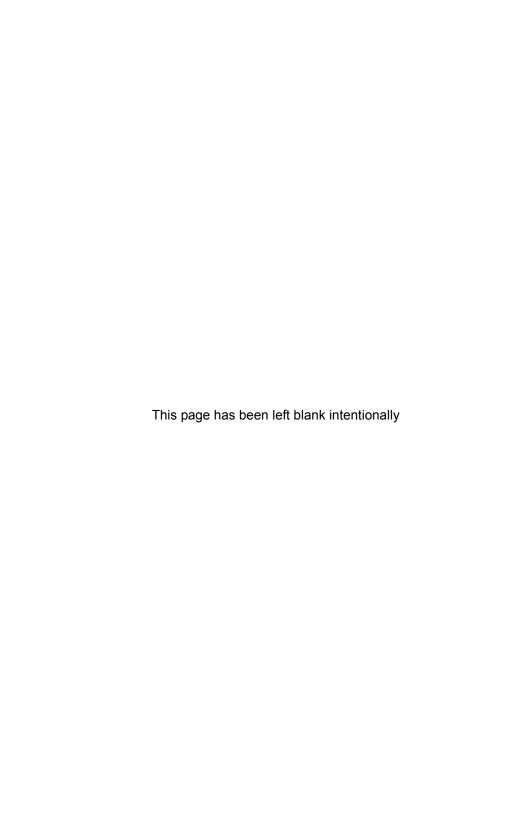

# Table of Contents

| Sei       | nding Calls to a Mailbox                                                                         | 1 |
|-----------|--------------------------------------------------------------------------------------------------|---|
| <i>To</i> | Forward your Phone to VoiceMail                                                                  | , |
|           | To forward all incoming calls to your mailbox                                                    | 1 |
|           | To forward incoming calls to your mailbox when your phone is busy                                | 1 |
|           | To forward incoming calls to your mailbox when you do not answer                                 | 1 |
|           | To forward incoming calls to your mailbox when your phone is busy or you do not answer           |   |
| To        | Cancel Forwarding your Phone to VoiceMail2                                                       | ) |
|           | To cancel forwarding all incoming calls to your mailbox                                          | 2 |
|           | To cancel forwarding incoming calls to your mailbox when your phone is busy                      | 2 |
|           | To cancel forwarding incoming calls to your mailbox when you do not answe 2                      | r |
|           | To cancel forwarding incoming calls to your mailbox when your phone is busy or you do not answer | 2 |
| An        | Additional Way to Call Your Mailbox (from Outside) 3                                             |   |
|           | To call your mailbox from outside                                                                | 3 |
| Ad        | ditional Ways to Record a Message3                                                               |   |
|           | Quick Message from outside                                                                       | 3 |
|           | After you call an extension                                                                      | 3 |

## SENDING CALLS TO A MAILBOX

## TO FORWARD YOUR PHONE TO VOICEMAIL

| 0 | Press the Speaker key ● Dial 848 ( ) or press the Call Forward Immediate Function Key (if one is programmed on the phone) ● Dial 1 to Set ● Dial the VM Pilot Number ● Hang up |
|---|----------------------------------------------------------------------------------------------------|
| 0 | Press the Speaker key ● Dial 842 ( ) or press the Call Forward Busy Function Key (if one is programmed on the phone) ● Dial 1 to Set ● Dial the VM Pilot Number ● Hang up      |

### TO FORWARD INCOMING CALLS TO YOUR MAILBOX WHEN YOU DO NOT ANSWER

 Press the Speaker key ● Dial 845 ( ) or press the Call Forward No Answer Function Key (if one is programmed on the phone) ● Dial 1 to Set ● Dial the VM Pilot Number ● Hang up

### TO FORWARD INCOMING CALLS TO YOUR MAILBOX WHEN YOUR PHONE IS BUSY OR YOU DO NOT ANSWER

Press the Speaker key ● Dial 844 ( ) or press the Call Forward Busy/
 No Answer Function Key (if one is programmed on the phone) ● Dial 1 to
 Set ● Dial the VM Pilot Number ● Hang up

## TO CANCEL FORWARDING YOUR PHONE TO VOICEMAIL

| To o | ANCEL FORWARDING ALL INCOMING CALLS TO YOUR MAILBOX  Press the Speaker key ● Dial 848 ( ) or press the Call Forward                               |
|------|----------------------------------------------------------------------------------------------------|
| •    | Immediate Function Key (if one is programmed on the phone) ● Dial 0 to Cancel ● Hang up                                                           |
| To c | ANCEL FORWARDING INCOMING CALLS TO YOUR MAILBOX WHEN YOUR PHONE IS BUSY                                                                           |
| O    | Press the Speaker key ● Dial 843 ( ) or press the Call Forward Busy Function Key (if one is programmed on the phone) ● Dial 0 to Cancel ● Hang up |

## TO CANCEL FORWARDING INCOMING CALLS TO YOUR MAILBOX WHEN YOU DO NOT ANSWER

| $\mathbf{C}$ | Press the Speaker key ● Dial 845 (     | ) or press the Call Forward No |
|--------------|----------------------------------------|--------------------------------|
|              | Answer Function Key (if one is program | med on the phone) ● Dial 0 to  |
|              | Cancel                                 |                                |

Hang up

## TO CANCEL FORWARDING INCOMING CALLS TO YOUR MAILBOX WHEN YOUR PHONE IS BUSY OR YOU DO NOT ANSWER

Press the Speaker key ● Dial 844 ( ) or press the Call Forward Busy/ No Answer Function Key (if one is programmed on the phone) ● Dial 0 to Cancel ● Hang up

# AN ADDITIONAL WAY TO CALL YOUR MAILBOX (FROM OUTSIDE)

#### TO CALL YOUR MAILBOX FROM OUTSIDE

Dial the Automated Attendant number ● Wait for greeting ● Dial # and your mailbox number ● (Optional) Enter your Security Code if you have set one in mailbox options

## ADDITIONAL WAYS TO RECORD A MESSAGE

#### **QUICK MESSAGE FROM OUTSIDE**

Dial the Auto Attendant number ● Wait for greeting I Dial \* ● Dial extension ● Leave message ● Hang up

#### **AFTER YOU CALL AN EXTENSION**

 Press Message or VoiceMail Function Key (if one is programmed on your phone) ● Leave message ● Hang up

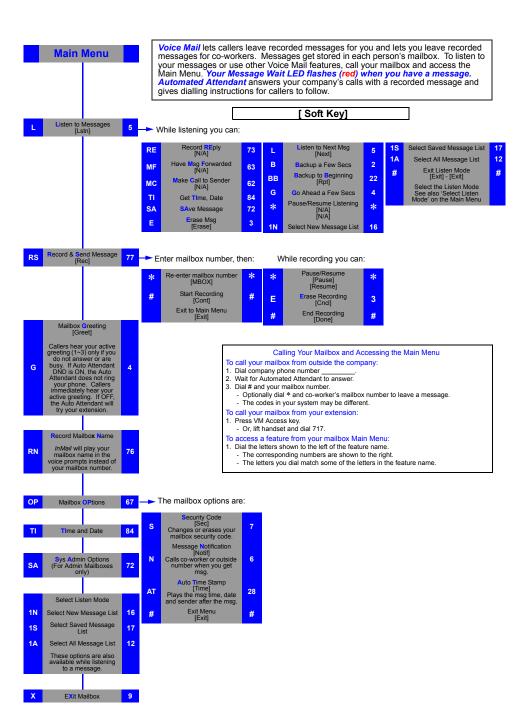

# UPLOAD/DOWNLOAD OF PROMPTS & GREETINGS USING USERPRO

From the web based application, UserPro, it is possible to upload wav files to be used as greetings for individual mailboxes.

Log on to webpro by navigating to the IP address of the SV8100, when prompted the username = your extension/mailbox number and the password is 1111(default).

Navigate to the icon stating 'InMail Audio up/down Load.

From this page it is possible to upload wav files of the following format of maximum 1MB size:

OBit Rate: 64kbps

OSampling Size: 8 bits

OChannel: 1 (Mono)

OSampling Rate: 8 kHz

OAudio Format: CCiTT a-law

For full details refer to the UserPro User Guide.

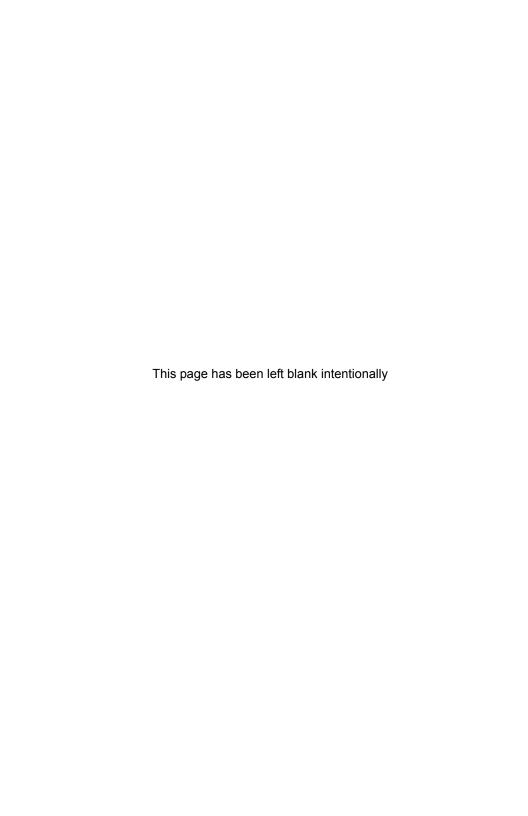

#### LIABILITY DISCLAIMER

NEC Unified Solutions reserves the right to change the specifications, functions, or features, at any time, without notice

NEC Unified Solutions has prepared this document for use by its employees and customers. The information contained herein is the property of NEC Unified Solutions and shall not be reproduced without prior written approval from NEC Unified Solutions. All brand names and product names on this document are trademarks or registered trademarks of their respective companies.

Copyright 2010
NEC Unified Solutions

NEC Unified Solutions Issue 2.0a